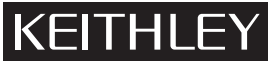

28775 Aurora Road

(440) 248-0400 www.keithley.com

# Firmware Upgrade for Model 2001-M Release Notes **Keithley Instruments, Inc.**

# **Average responding RMS**

This firmware upgrade includes an average-responding RMS converter to provide average-responding RMS readings (RMS-Average). This new AC type uses the averaging AC detector, but multiplies the average of the rectified signal by the following correction factor:

$$
\frac{\pi}{2\sqrt{2}} = 1.11
$$

When used for a sinusoidal signal, the RMS-Average value is the same as the true RMS value. RMS-Average readings for non-sinusoidal signals will not be true RMS.

**Sinusoidal signal** – For ±10V peak amplitudes, the signal will be read as follows:

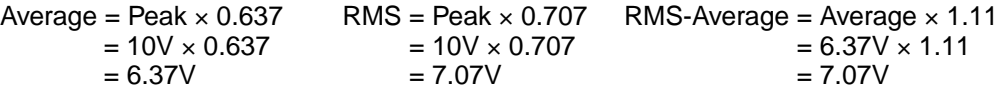

As shown above, the RMS reading and RMS-Average reading for a sinusoidal signal is the same.

**Half-wave rectified sine wave** – For a +10V amplitude, the signal will be read as follows:

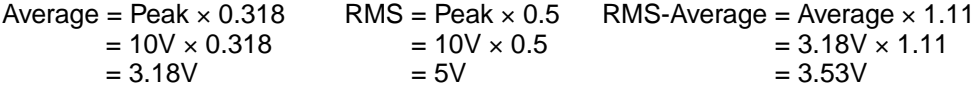

**Square wave** – For a ±10V amplitude, the signal will be read as follows:

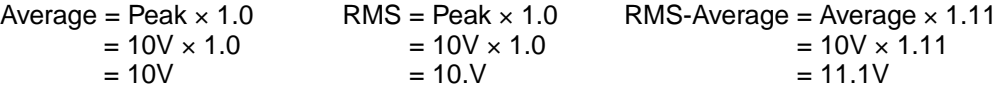

**Rectified square wave** – For a +10V amplitude, the signal will be read as follows:

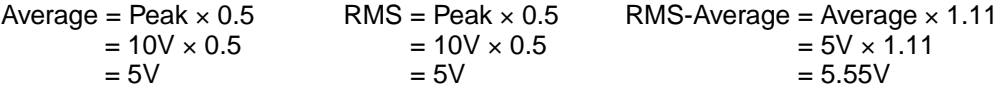

## **Front panel operation**

Perform the following steps to select the RMS-average AC type for volts or current measurements:

- 1. Press **CONFIG** and then **ACV** or **ACI** to display the menu items.
- 2. Select **AC-TYPE** to display the menu for AC measurement type names.
- **NOTE** *Some of the AC TYPE names have been abbreviated so they will fit in the display of the Model 2001-M:*

*AVERAGE has been shortened to AVG. LOW-FREQ-RMS has been shortened to LFREQ-RMS.*

3. Select **RMS-AVG** for average-responding RMS readings.

With the RMS-AVG type selected, the message "RMSA" (RMS average) is displayed along with the reading.

## **Remote programming**

Use the following SCPI commands to select the RMS-average AC type:

#### Voltage measurements:

[SENSe[1]]:VOLTage:AC:DETector[:FUNCtion] RMSAverage

#### Current measurements:

[SENSe[1]]:CURRent:AC:DETector[:FUNCtion] RMSAverage

## **Upgrading 2001-M unit for B16 firmware**

**NOTE** *This firmware upgrade can be performed on Model 2001-M units that have serial number less than 0936521. The serial number can be read from the front panel MAIN MENU as follows:*

- *1. Press the MENU key.*
- *2. Select the GENERAL menu item.*
- *3. Select the SERIAL# menu item.*

*Over the bus, the \*IDN? command can be used to read the serial number.*

This firmware upgrade kit includes two ROMs that will allow the Model 2001-M to perform average-responding RMS AC measurements (voltage and current). This release covers the new RMS function and explains how to install the new ROMs (firmware upgrade).

## **Firmware upgrade procedure**

The upgrade kit contains two new ROMs that are to be installed in the unit. Perform the following steps to install the ROMs:

### **WARNING The following procedure is to be performed by qualified service personnel only.**

**CAUTION Static electricity could damage the ROMs or other components on the PC board of the Model 2001-M. Avoid touching the connector pins of the ROMs and other circuitry on the PC board. It is recommended that service personnel use a grounded wrist strap when handling and installing the ROMs.**

### **WARNING To prevent electrical shock, turn off the Model 2001-M and remove the power line cord. Also, remove all test leads from the unit.**

- 1. Remove the line cord and remove any test leads.
- 2. Remove the rear panel bezel. It is secured to the rear panel by two screws.
- 3. Turn the unit upside down, and remove the one screw from the bottom of the unit. It is located at the rear of the cover.
- 4. Slide the cover towards the rear and remove it.
- 5. Locate U637 and U638 on the digital board (on the bottom of the unit). These ROMs are labeled on the board.
- 6. Using a flat-bladed screwdriver, carefully pry the two ROMs out of their sockets.
- 7. The two new ROMS are labeled "U637" and "U638":
	- The ROM labeled "U637" is part number 2001M-803-xxx.
	- The ROM labeled "U638" is part number 2001M-804-xxx. Where: xxx is the firmware revision (e.g., B15).

Install the two ROMs in the sockets using the following guidelines:

- The ROM marked "U637" belongs in the socket labeled "U637".
- The ROM marked "U638" belongs in the socket labeled "U638".
- Make sure to align the notched end of ROM with the notch in the socket.
- Make sure all the pins are lined up with the holes before pressing them firmly into the sockets.
- 8. Make sure no pins are bent, and then reinstall the cover. Make sure the front legs of the unit (if installed) line up with the slots in the cover.
- 9. Reinstall the bottom screw for the cover, and reinstall the rear bezel.
- 10. Connect the power line cord and turn the unit on. During power-up, the message "Model 2001M" should be displayed briefly.
	- **NOTE** *If the unit instead displays "NO COMM LINK", there is a communication problem with the ROMS. Turn off the unit, disconnect the line cord, and repeat steps 1 through 4 to gain access to the ROMs. Double-check that the notched end of each ROM is aligned with the notch in the socket. Also, make sure that all ROM pins are properly engaged into the sockets.*
- 11. Re-calibrate the Model 2001-M as explained in the Model 2001 Calibration Manual.